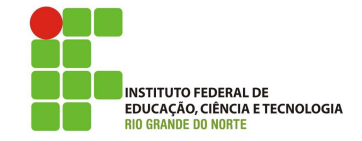

## Professor: Macêdo Firmino Disciplina: Administração de Sistemas Proprietários Aula 06: Introdução e Instalação do Active Directory.

Olá, turma!! Como estamos??? Estamos aprendendo muito?? Se você não ler as aulas, fizer anotações e realizar as atividades não irá aprender. Um belo dia irá ficar com uma cara de bobo dizendo "deveria ter prestado atenção naquela aula!". Perdeu!! Na aula de hoje iremos conhecer o Active Directory no Windows Server 2008. Vamos lá!!! Preparados???

## Configurando o Ambiente

Para estudarmos as ferramentas do Windows servidor iremos utilizar duas máquinas virtuais. Uma será a máquina cliente com Windows e a outra com o Windows Server. A máquina Servidora terá duas placas de rede para compartilhar Internet (uma em NAT e outra emm Rede Interna). A máquina cliente com uma placa de rede (conectada a Rede Interna).

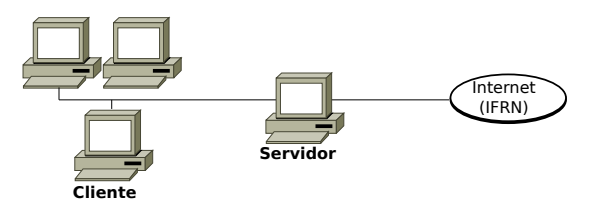

## Active Directory

O Active Directory é uma implementação da Microsoft para serviço de diretório no protocolo LDAP que armazena informações sobre objetos em rede de computadores e disponibiliza essas informações a usuários e administradores desta rede.

Primeiro, iremos entender a importância dele. Para isso, vamos lembrar que numa rede descentralizada:

- Cada estação de trabalho representa o único meio de trabalho de um usuário. Desta forma, havendo falhas, este usuário será afetada, causando a perda de produtividade.
- $\bullet$  Dificuldade no gerenciamento e segurança das estações de trabalho. Pois, cada alteração na configuração deverá ser efetuada em cada estação.
- Dificuldade de crescimento devido as informações estarem em várias estações, dificultando o processo de localização,  $backup/restore$  e tráfego das mesmas.

Para evitar esses problemas surgiu o AD (Active Directory). Ele fornece um banco de dados distribuído que armazena e gerencia informações sobre recursos da rede e dados específicos de aplicativos habilitados por diretório. O serviço de diretório tem o sentido de organizar e principalmente ter um local centralizado para a busca de informações necessárias no dia a dia, para nossos trabalhos.

O AD surgiu juntamente com o Windows 2000 Server. Objetos como usuários, grupos, membros dos grupos, senhas, contas de computadores, relações de confiança, informações sobre o domínio, unidades organizacionais, etc, ficam armazenados no banco de dados do AD. Além de armazenar vários objetos em seu banco de dados, o AD disponibiliza vários servicos, como: autenticação dos usuários, replicação do seu banco de dados, pesquisa dos objetos disponíveis na rede, administração centralizada da segurança utilizando GPO, entre outros serviços. Esses recursos tornam a administração do AD bem mais fácil, sendo possível administrar todos os recursos disponíveis na rede centralizadamente.

Para que os usuários possam acessar os recursos disponíveis na rede, estes deverão efetuar o logon. Quando o usuário efetua logon, o AD verifica se as informações fornecidas pelos usuários são válidas, e em caso positivo, faz a autenticação.

## Objetos

São os componentes mais básicos da estrutura lógica e representam, usuários, computadores e impressoras.

## Unidades Organizacionais (OUs)

Uma OU é um objeto de container, utilizado para organizar outros objetos. A organização pode ser feita de várias formas.

- Geográfica: onde as OU's representam Estados ou Cidades de sua estrutura física, por exemplo: OU-RN e OU-PB
- Setorial: onde as OU's representam setores da estrutura física da empresa, por unidade de negócio, por exemplo: OU-Administrativo e OU-Produção.
- Departamental: Onde as OU's representam setores da estrutura física da empresa por departamento. Exemplo: OU-RH, OU-DG.

#### Domínio

O domínio é a estrutura mais importante do Active Directory e tem 2 funções principais: Fecham um limite administrativo para objetos e gerenciam a segurança de contas e recursos dentro do Active Directory

#### Floresta

Ao criar o controlador de domínio na organização, você está criando o primeiro domínio (também chamado domínio raiz da floresta) e a primeira floresta. Uma floresta consiste em um ou mais domínios que compartilham um esquema e um catálogo global. Para a maioria das organizações, um projeto com floresta única é o modelo preferencial e o mais simples de administrar.

#### Pré-Instalação

Os Serviços de Domínio do Active Directory (AD DS) depende de configurações corretas de cliente DNS e TCP/IP para funcionar. Para isso, realize os seguintes procedimentos:

- 1. Clique em "Iniciar" em "Painel de Controle" e clique duas vezes em "Redes e Internet". Em Central de Redes e Compartilhamento, Tarefas, clique em "Alterar as configurações do adaptador". Agora, você está na pasta Conexões de Rede.
- 2. Clique com o botão direito do mouse em "Conexão Local" e clique em "Propriedades". Neste caso, a Conexão Local representa a sua conex˜ao com as redes Externas (por exemplo, Internet).
- 3. Na caixa de diálogo "Propriedades da Conexão Local" clique em "Protocolo IP Vers˜ao 4 (TCP/IPv4)" e clique em "Propriedades".
- 4. Clique em "Usar os seguintes endereços de servidor DNS" e digite o endereço IP deste próprio servidor como o servidor DNS preferencial (ele mesmo, no nosso caso o  $127.0.0.1$ ). Isso se faz necessário para instalar a função de servidor DNS no servidor.

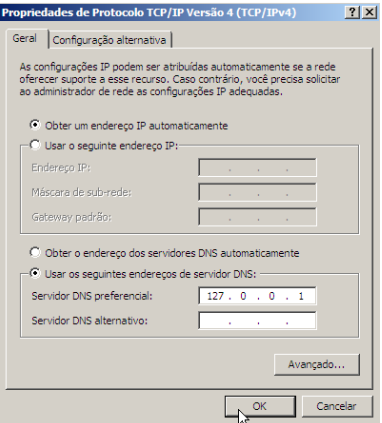

O AD DS requer que um servidor DNS esteja instalado na rede. Se n˜ao houver um servidor DNS disponível para resolução de nomes no domínio, você será solicitado durante a instalação do AD DS a instalar a função de servidor DNS neste servidor. Agora poderemos iniciarmos o processo de instalação do AD DS.

#### Instalação

Iremos usar o Assistente de Instalação dos Servicos de Domínio Active Directory (AD DS) para instalar e configurar os AD DS no nosso servidor. Este assistente fornece uma interface de usuário para fins de coleta de informações do ambiente de computação.

O assistente também verifica os prérequisitos para a instalação do AD DS, como espaço disponível em disco e a versão do sistema operacional, para garantir que o servidor tem capacidade de se tornar um controlador de domínio. Para instalarmos utilize os seguintes passos:

- 1. Clique em "Iniciar", e em "Gerenciador de Servidores". No Gerenciador de Servidores clique em "Gerenciar" e "Adicionar Funções e Recursos" que fica na parte de cima do painel.
- 2. Na página "Selecionar Tipo de Instalação", selecione "Instalação baseada em função ou recurso" e clique em "Próximo";

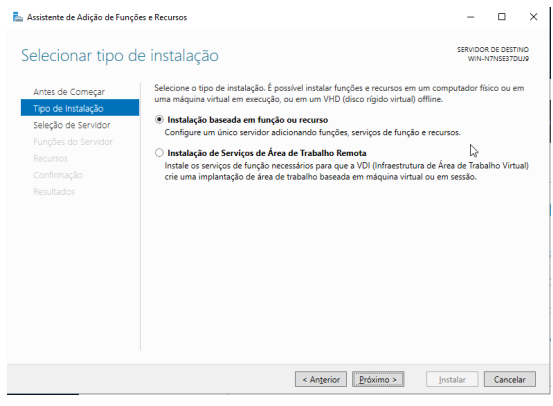

3. Em Selecionar servidor de destino, selecione o seu pr´oprio servidor e clique em "Próximo".

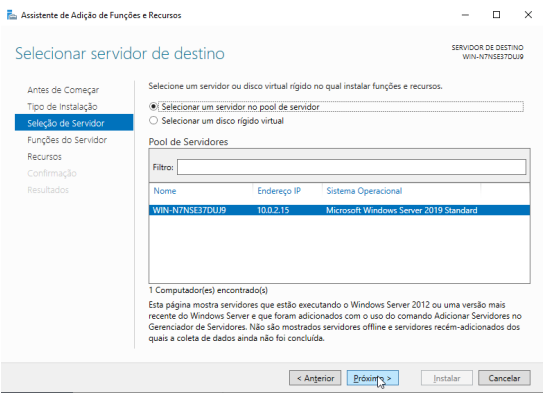

4. Na tela Selecionar Funções do Servidor", marque a caixa de seleção "Serviços de Domínio do Active Directory" e clique em "Próximo". Caso seja necessário, o assistente irá lhe informar da necessidade da instala¸c˜ao de recursos adicionais, por exemplo, o .NET Framework. Se aparecer essa mensagem clique em "Adicionar Recursos".

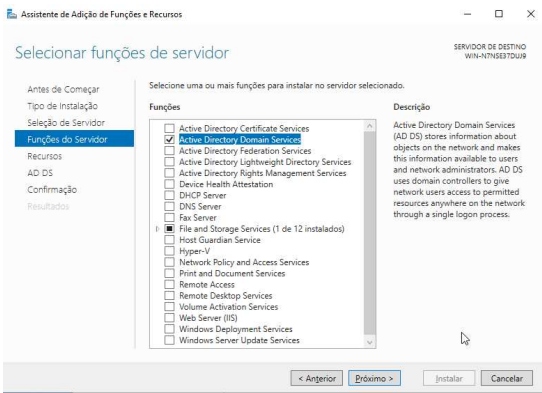

5. Na sequência, será questionado se você deseja instalar alguns recursos do Windows Server. O próprio Windows marca os recursos necessários para o funcionamento do Active Directory. Dessa forma, basta clicar em "Próximo".

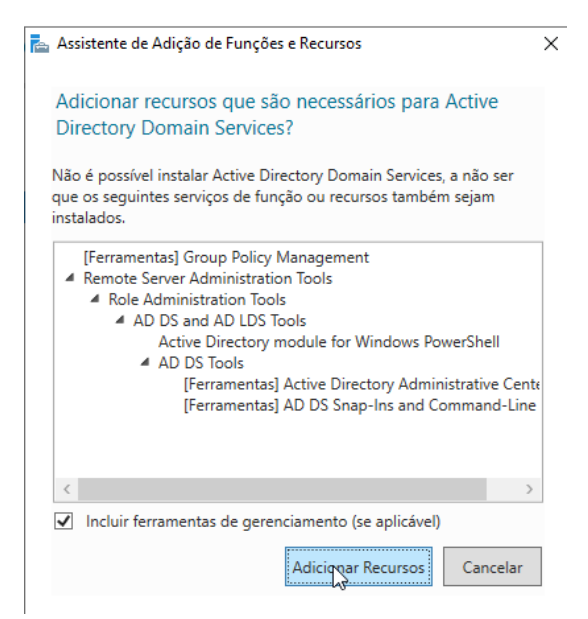

 $6. E$  apresentado uma tela com informações sobre o Serviço de Domínio do Active Directory. Leia com atenção e depois clique em "Próximo".

7. Na página "Confirmar Seleções de Instalação", clique em "Instalar".

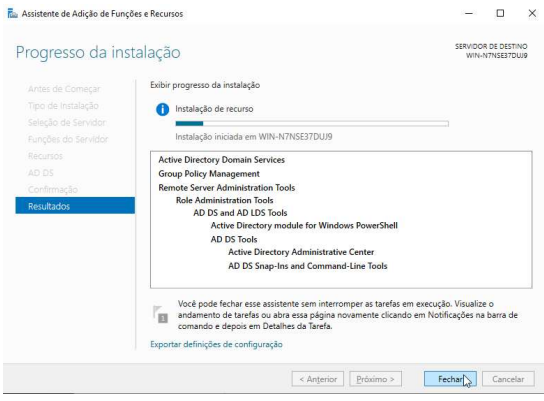

8. O Assistente para Adicionar Funções irá instalar os arquivos de instalação e configuração do AD DS em seu servidor, mas não iniciam a configuração do AD DS. Quando o Assistente para Adicionar Funções for concluído, clique no  $link$ "Promover este servidor a um controlador de domínio".

Caso, você esqueça de clicar no link para iniciar o Assistente de Instalação dos Serviços de Domínio do Active Directory, você pode clicar em "Iniciar", "Executar" e digitar dcpromo.

9. Na página "Assistente de Configuração dos Serviços de Domínio do Active Directory", clique em "Adicionar uma nova floresta", em "Nome do domínio" digite labredes.local e clique em "Próximo".

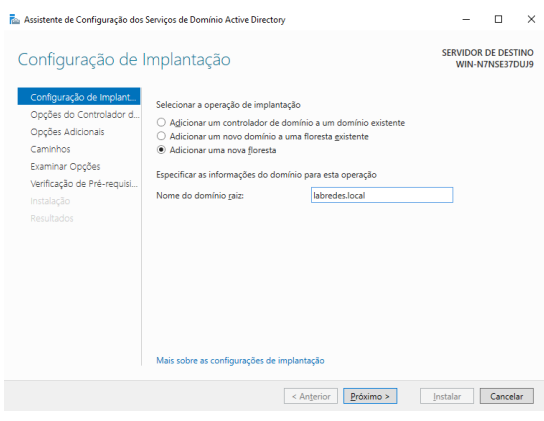

10. Na tela "Opções do Controlador de Domínio", em "Nível da floresta" e "Nível funcional do domínio" selecione Windows Server 2016. Como estamos criando o nosso primeiro controlador de domínio e tendo em vista que iremos utilizar somente o Windows Server 2022, na floresta, iremos selecionar "Windows Server 2016". Na especificação de recursos pode deixar marcado o DNS e GC. Em senha digite ifrn@2022 e depois clique em "Próximo":

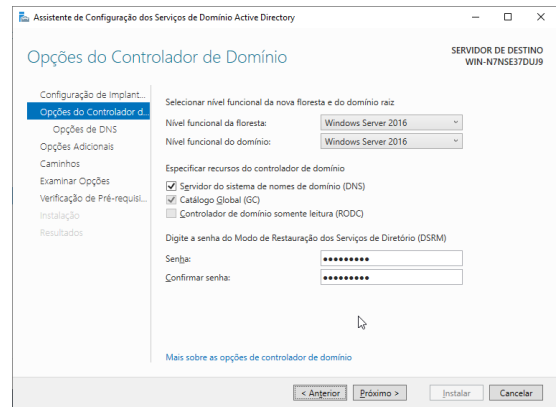

Ao implantar o AD DS, defina os níveis funcionais de domínio e floresta com o valor mais elevado ao qual seu ambiente pode oferecer suporte. Assim, você poderá usar o máximo possível de recursos do AD DS. Por exemplo, se tiver certeza de que nunca adicionará controladores de domínio que executam o Windows Server 2008 ao domínio ou à floresta, selecione o nível funcional Windows Server 2016 durante o processo de implantação.

- 11. Em opções do DNS, clique em "Próximo". Se o assistente não puder criar uma delegação para o servidor DNS, uma mensagem será exibida para indicar que você pode criar a delegação manualmente e posteriormente.
- 12. O nome NetBIOS corresponde ao nome que os usuários de versões anteriores do Windows usar˜ao para identificar o novo domínio. Nesta página, digite o nome NetBIOS do domínio, se necessário, ou aceite o nome padr˜ao e clique em "Próximo". No nosso caso, aceitaremos o nome proposto (LABREDES).

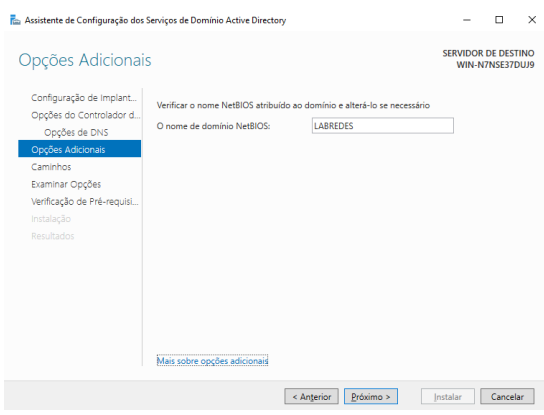

- 13. Na tela "Caminho" é solicitado que você informme as pastas que serão utilizadas para o Banco de Dados, Arquivos de Log e SYSVOL. O assistente por padrão define as pastas  $C : \W_{\text{indown}}\N TDS \text{ e } C$ :  $\W_{{\text{indows}}\S}YSVDL$ . Iremos aceitar as pastas padrões. Desta forma, clique em "Próximo".
- 14. Na tela "Examinar Opções", revise suas seleções. Clique em "Voltar" para alterar qualquer seleção, se necessário. Para salvar as configurações para um script a ser usado para automatizar a instalação dos demais computadores no domínio, clique em "Exebir Script" e Salve. Para finalizarmos a instalação, clique em "Próximo".

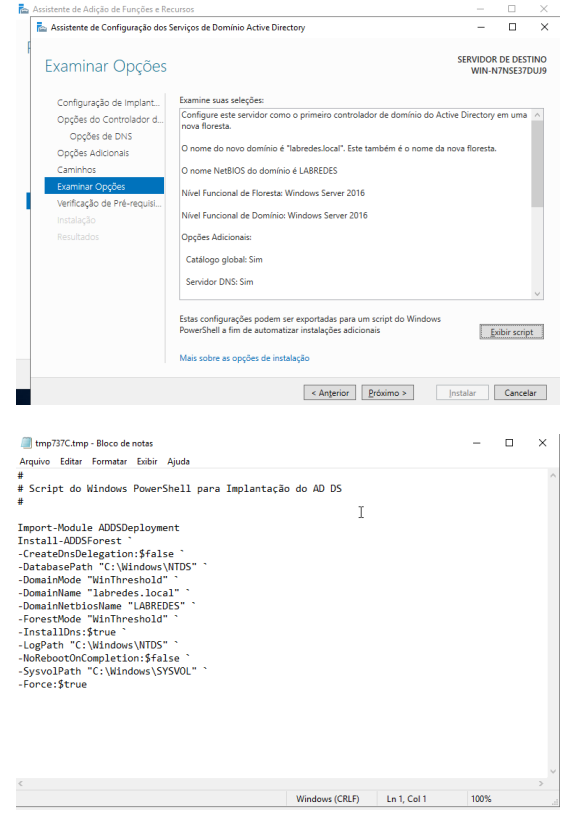

15. Talvez surga alguns avisos relacionados a segurança ou endereçamento IP. Ignore essa mensagem e clique em "Instalar". O seu computadores irá reinicializar ao final da instalação.

# Atividade de Fixação

- 1. O que é o Active Directory? Quais são as suas características?
- 2. Explique os seguintes termos: objeto, domínio, floresta, unidade organizacional e árvore.
- 3. Explique a vantagem e desvantagem de utilizar um objeto, por exemplo, contas de usuários no Active Directory.
- 4. Instale o Active Directory na sua máquina virtual.